# Выдача наличных (₽)

- [Описание](#page-0-0)
- [Настройки](#page-1-0)
	- [Права](#page-1-1)
	- [Конфигурации](#page-2-0)
	- [Конвертер XML](#page-6-0)
- [Ограничения функциональности](#page-7-0)

#### <span id="page-0-0"></span>Описание

Услуга выдачи держателям платежных карт наличных денег (cash out) предоставляется одновременно с покупкой. Реализация функционала на кассе УКМ 5 описана [здесь.](https://manual.retail-soft.pro/pages/viewpage.action?pageId=56528461)

Изъятие наличных из кассы в рамках процедуры выдачи наличных реализовано через продажу товара-услугул. Данный товар-услугу необходимо предварительно загрузить в базу данных УКМ 5 с помощью конвертера [XML](https://manual.retail-soft.pro/pages/viewpage.action?pageId=50615479) или через [API](https://manual.retail-soft.pro/pages/viewpage.action?pageId=50615770) в предварительно настроенной взаимосвязи с [оператором перевода](https://manual.retail-soft.pro/pages/viewpage.action?pageId=50615479#id-XML-suppliers) и [магазином](https://manual.retail-soft.pro/pages/viewpage.action?pageId=50615479#id-XML-iss). Данная взаимосвязь формируется во внешней системе. Информация об операторе перевода указывается при внесении организации-платежного агента в [справочник юр. лиц](https://manual.retail-soft.pro/pages/viewpage.action?pageId=50615499) на кассовом сервере УКМ 5 и, после загрузки товаров с привязкой к определенному юр. лицу, отображается для каждого товара при его подробном просмотре в разделе [Справочники – Товары:](https://manual.retail-soft.pro/pages/viewpage.action?pageId=50616164#id--paymagent)

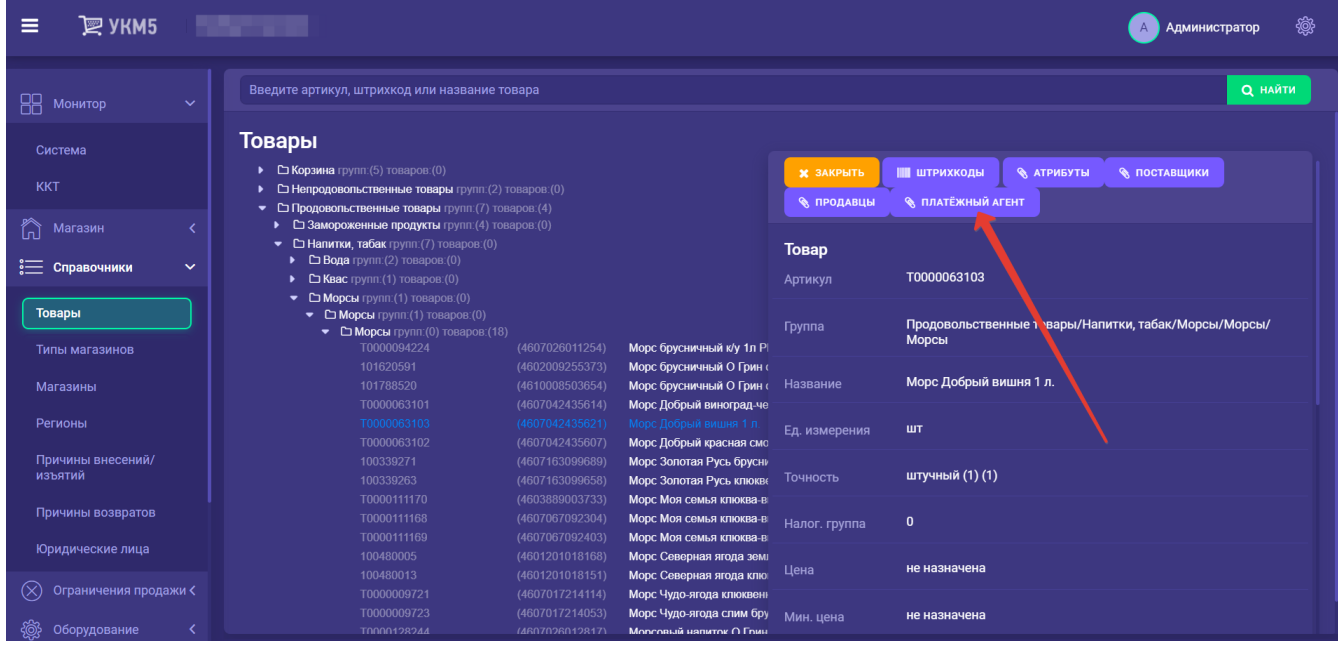

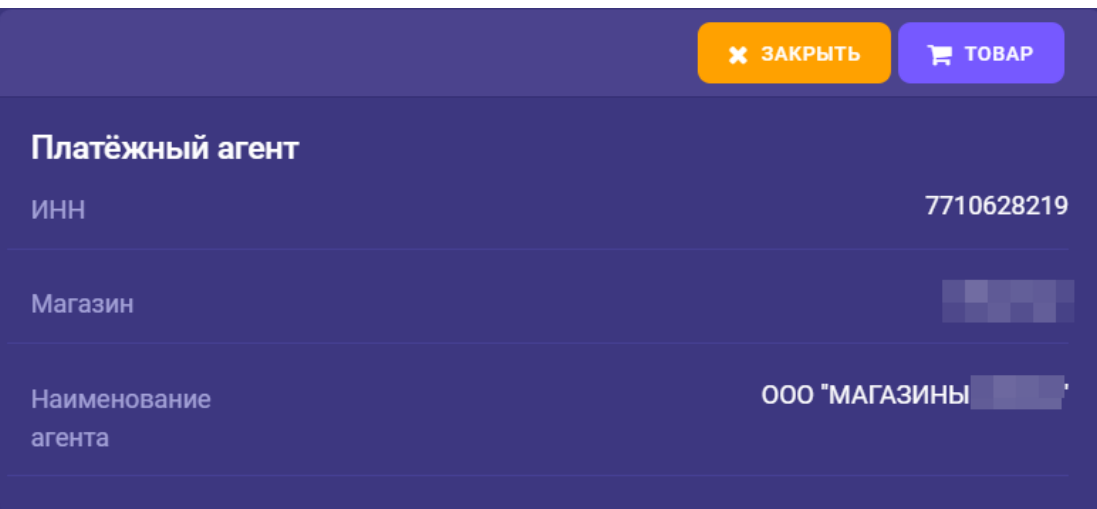

При выборе средства оплаты с выдачей наличных, чек расхода формируется автоматически, по факту выдачи наличных. В расходном чеке присутствует только товар-услуга оператора перевода в количестве, равном 1. Добавление товара-услуги в чек расхода происходит автоматически, стоимость товара-услуги равна сумме выдачи. В качестве средства оплаты в чеке расхода система указывает наличные.

В результате операции выдачи наличных, происходит уменьшение остатка денежного ящика на размер суммы выдачи. Чек расхода сохраняется в базе данных и реплицируется на кассовый сервер. Также происходит за полнение следующих тегов для товара в чеке расхода:

- 1016 ИНН оператора перевода: берется в привязке к определенному товару из [справочника юр. лиц;](https://manual.retail-soft.pro/pages/viewpage.action?pageId=50615499#id--inn)
- 1026 Наименование оператора перевода: берется в привязке к определенному товару из [справочника юр. лиц;](https://manual.retail-soft.pro/pages/viewpage.action?pageId=50615499#id--name)
- 1075 Телефон оператора перевода: берется в привязке к определенному товару из [справочника юр. лиц](https://manual.retail-soft.pro/pages/viewpage.action?pageId=50615499#id--tel);
- 1073 Телефон платежного агента: берется в привязке к определенному товару из [сведений о магазине](https://manual.retail-soft.pro/pages/viewpage.action?pageId=50616169), т.к. платежным агентом является магазин;
- 1005 Адрес оператора перевода: берется в привязке к определенному товару из [справочника юр. лиц](https://manual.retail-soft.pro/pages/viewpage.action?pageId=50615499#id--add).

Средство оплаты с выдачей наличных можно применять в качестве частичной (комбинированной) оплаты в чеке.

Если чек продажи отправляется покупателю в электронном виде (на email либо телефон), чек расхода отправляется по тем же реквизитам.

Если чек продажи отправляется покупателю в электронном виде без печати на ККТ, связанный с ним чек расхода также не печатается.

### <span id="page-1-0"></span>Настройки

Внимание! Для использования функционала выдачи наличных, необходимо предварительно обновить кассы и сервер до версии 1.40 или выше! Если сервер будет более низкой версии, смены, в которых использовалась выдача наличных, не будут выгружаться. К тому же, пока сервер и ВСЕ кассы не будут обновлены до 1.40 версии, выгрузка связи товара и оператора перевода может нарушить процесс обработки документа на старых кассах.

#### <span id="page-1-1"></span>Права

Операция выдачи наличных на кассе должна выполняться исключительно сотрудниками, имеющими к ней допуск и прошедшими соответствующее обучение. Необходимо исключить доступ к операции посторонних. В этой связи, функционал выдачи наличных ограничен специальными правами, которые можно настроить в разделе Кассиры - Роли кассиров на [кассовом сервере УКМ 5:](http://ukm5-server/)

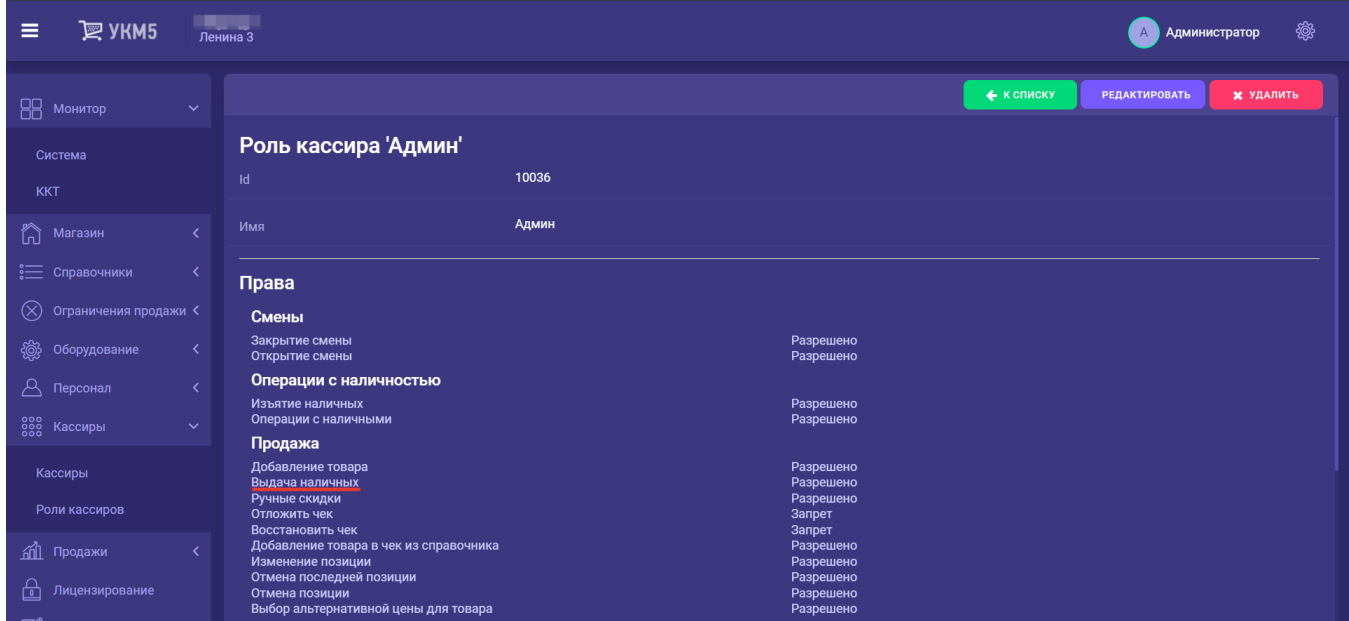

## <span id="page-2-0"></span>Конфигурации

Настройки функционала выдачи наличных производятся сразу в нескольких файлах на [кассовом сервере УКМ 5](http://ukm5-server/) по адресу: Магазин – Типы касс, где нужно выбрать тип кассы и нажать кнопку Настройки:

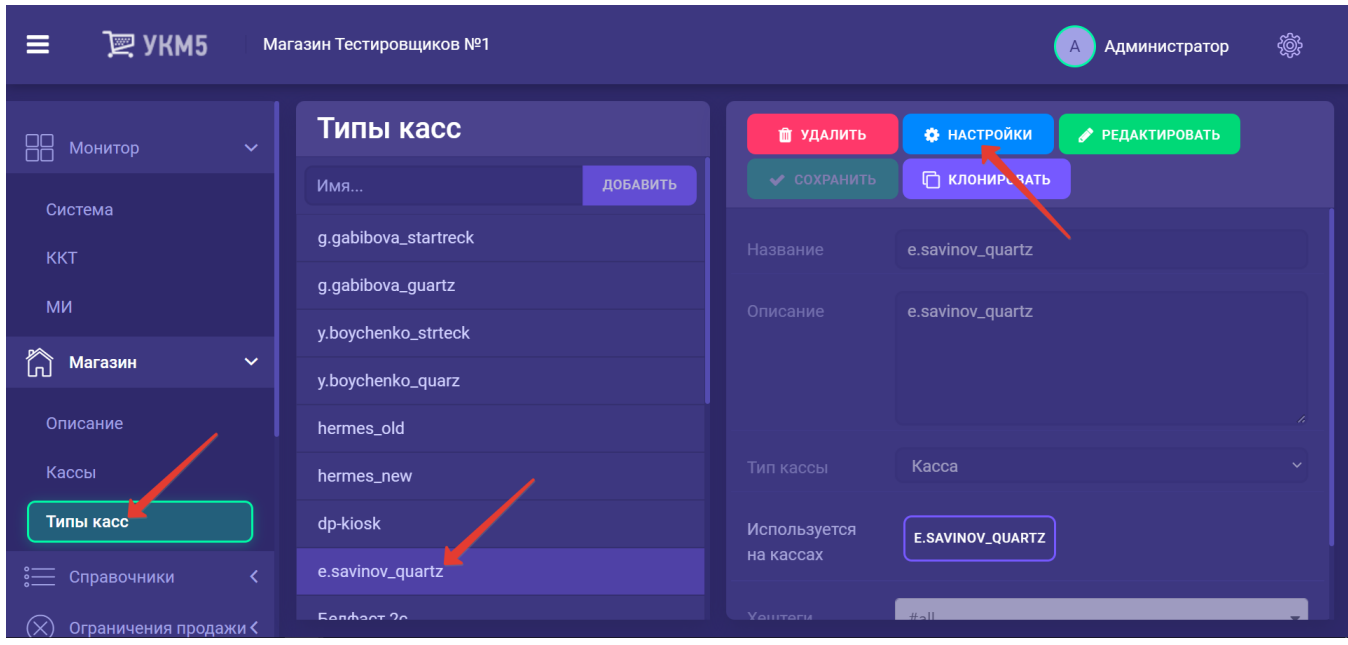

1. В появившемся иерархическом древе необходимо найти файл payment.conf (services\payment.comf) и раскомментировать в нем следующую строку (либо добавить ее, если она отсутствует):

,<br>{ include file("conf/services/payment/payment\_sbrf\_cashout.conf") } <br>#  $\quad \ \ \, \cdot$  <br>""

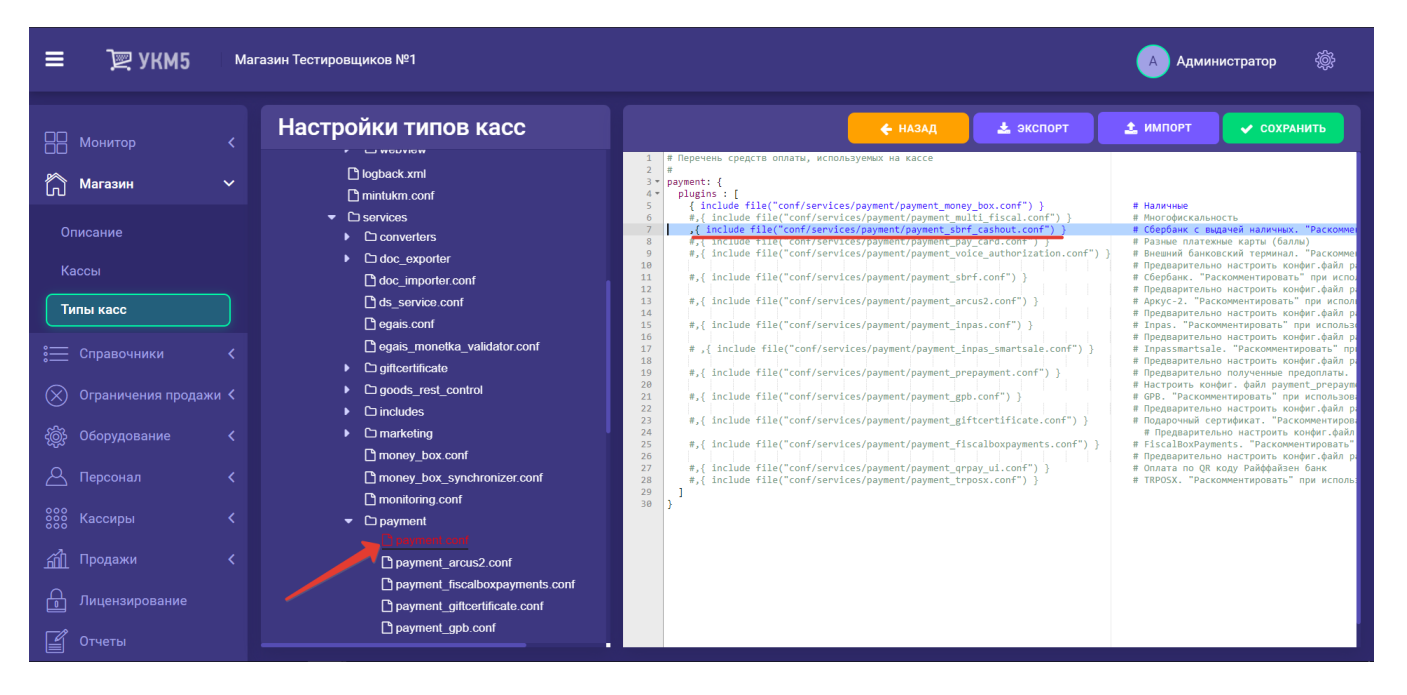

2. Затем, в файле payment\_sbrf\_cashout.conf (services\payment\payment\_sbrf\_cashout.conf) нужно выполнить следующие настройки (если файл отсутствует по данному адресу, его необходимо там сохранить с приведенным ниже содержимым):

```
# , 
# . sbrf_lin.conf sbrf_win.conf.
{
  "payment.sbrf": {
    params : {
    paymentId = 11 \qquad \qquad \qquad \qquad \qquad \qquad \qquad .
    externalCode = "11"   # Id . .    paymentId.
    \text{currencyId} = 0 # !
    currencyCode = "RUB" \qquad #!
    name = " " # . , timeout = 1000 # ( ). .
     isMain = false
    cashOut = true \#\cosh\frac{\theta}{x} = 10000 # ()
    \cosh\left(\frac{1}{2}\right) = 100 \frac{1}{2} ( )
    \cosh\frac{\theta}{\theta} = 100 \frac{\pi}{\theta} ( )
     cashOutMoneyLeftMin = 1000 # ( )
     sku = "CASHOUT" }
 }
}
```
#### Следует предусмотреть, чтобы внешний и внутренний ID отличались от обычного ID Сбербанка:

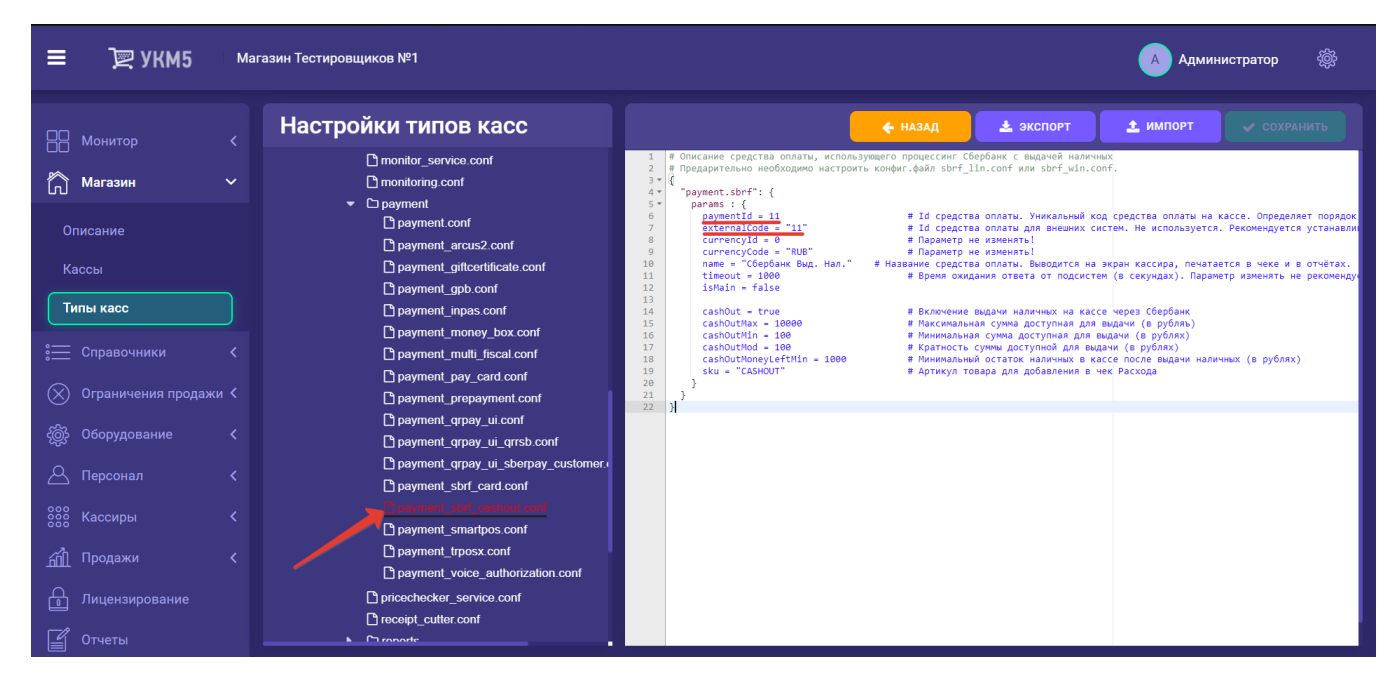

3. Печатная форма чека расхода и прихода регулируется настройками в следующих конфигурационных файлах:

[applications\sale\scripts\printItemLine\\_ffd12.js:](https://manual.retail-soft.pro/download/attachments/56528470/printItemLine_ffd12.js?version=1&modificationDate=1661779229383&api=v2)

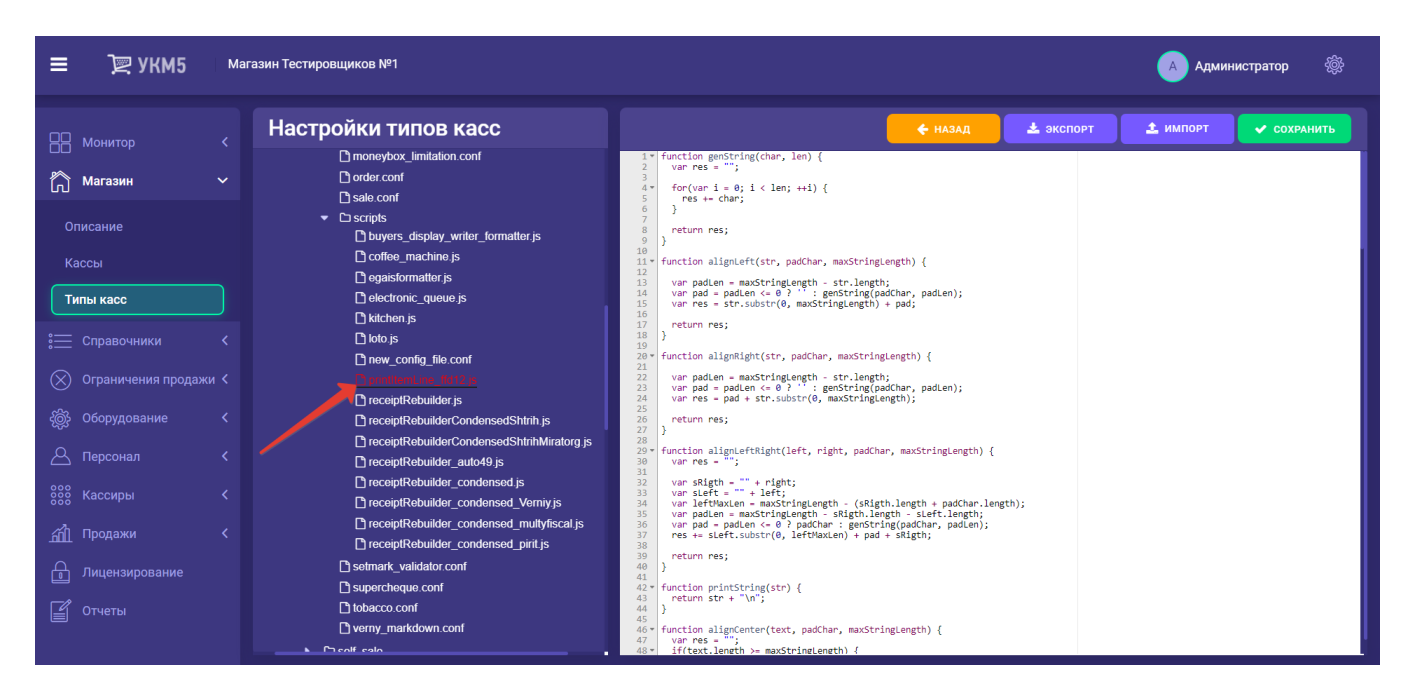

#### [applications\sale\scripts\receiptRebuilder\\_condensed.js](https://manual.retail-soft.pro/download/attachments/56528470/receiptRebuilder_condensed.js?version=1&modificationDate=1661779246777&api=v2):

<span id="page-6-0"></span>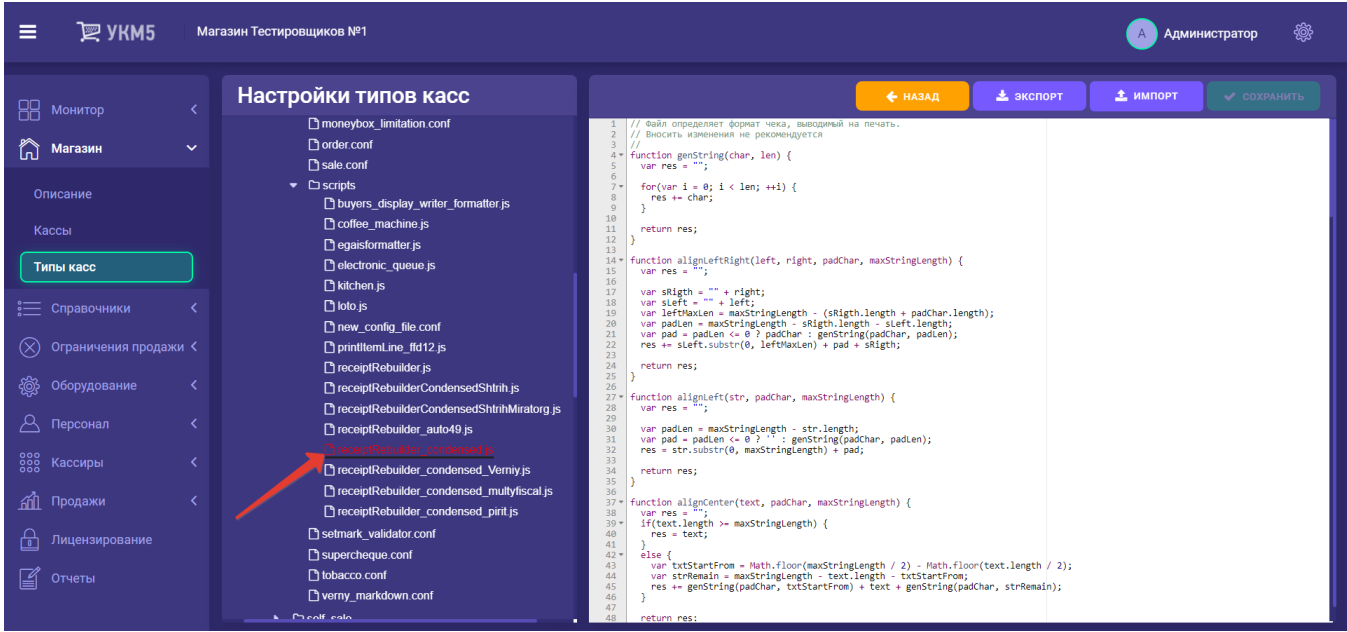

## Конвертер XML

.

Конвертер [Экспорт XML](https://manual.retail-soft.pro/pages/viewpage.action?pageId=50615476) выгружает следующую информацию об операциях выдачи наличных на кассе:

- сумма выданных наличных (поле [<cashOutSum>](https://manual.retail-soft.pro/pages/viewpage.action?pageId=50615476#id-XML-cashout), передается в составе средства оплаты, на основании которого была осуществлена выдача);
- ID чека продажи, связанного с чеком расхода, в смене (поле [<saleReceiptNum>](https://manual.retail-soft.pro/pages/viewpage.action?pageId=50615476#id-XML-cashcheqid)).

### <span id="page-7-0"></span>Ограничения функциональности

- 1. УКМ 5 не контролирует полноту и актуальность реквизитов опер.
- 2. УКМ 5 не выполняет проверку принадлежности карты покупателя к числу корпоративных платежных карт юридических лиц и индивидуальных предпринимателей.
- 3. Выдача наличных в чеке может быть осуществлена только один раз.
- 4. Возврат товара, оплаченного средством оплаты с выдачей наличных, разрешён. Возврат выданных наличных не предусмотрен.
- 5. В режиме просмотра чеков в интерфейсе кассового сервера отображение реквизитов платёжных агентов не предусматривается.
- 6. Печатная форма чека расхода определяется ККТ.
- 7. Печать копии чека расхода не предусматривается.
- 8. Вывод на печать реквизитов оператора перевода в чеке расхода будет выполняться в обязательном порядке для ФФД 1.0.5 и 1.2.
- 9. Изменений в работу службы мониторинга кассового сервера УКМ 5 не вносится.
- 10 Выдача наличных на кассе УКМ 5 в режиме многофискальности не предусматривается.